## **Accessing Google Classroom at Home**

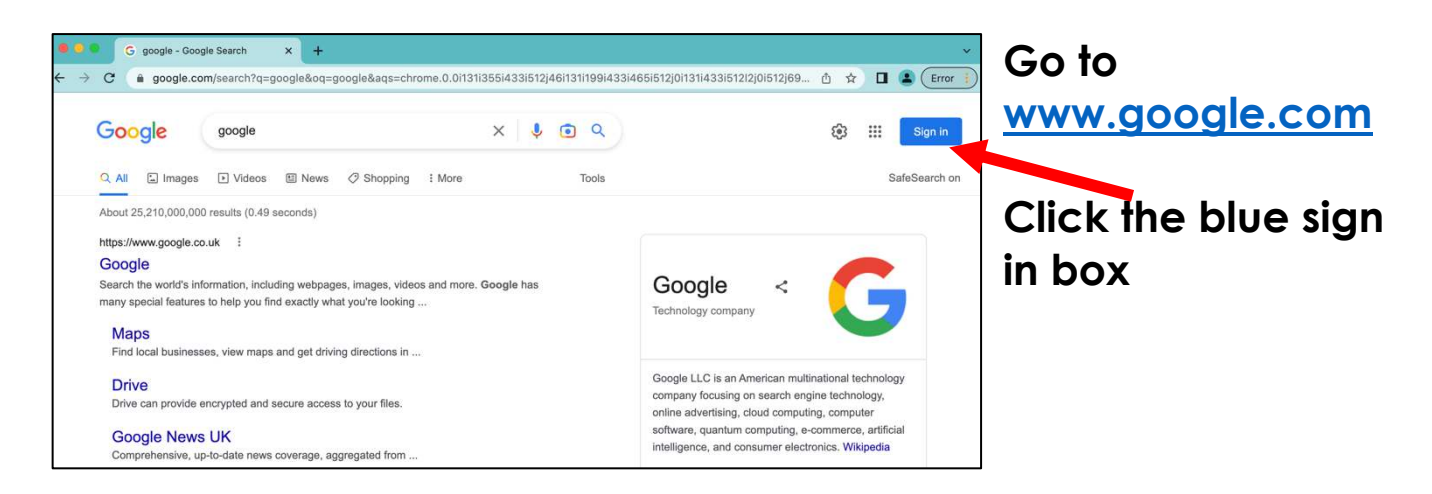

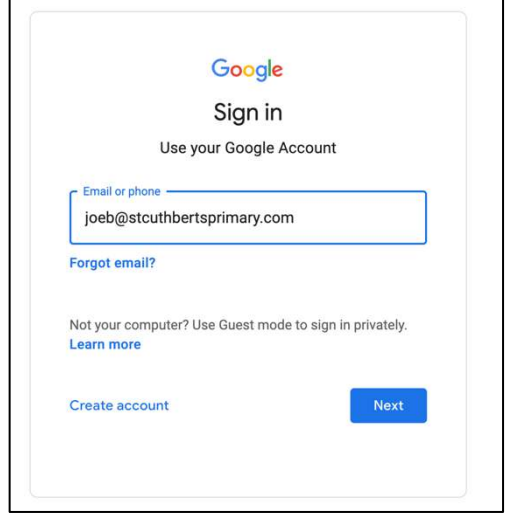

**Your child's log in will be their first name and the initial of their surname followed by @stcuthbertsprimary.com** 

**e.g. joeb@stcuthbertsprimary.com**

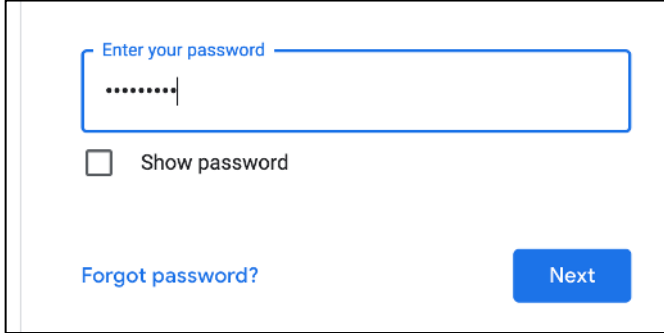

**Your child should know their password – if they are unsure try tree1234. If this doesn't work then contact your child's class teacher.** 

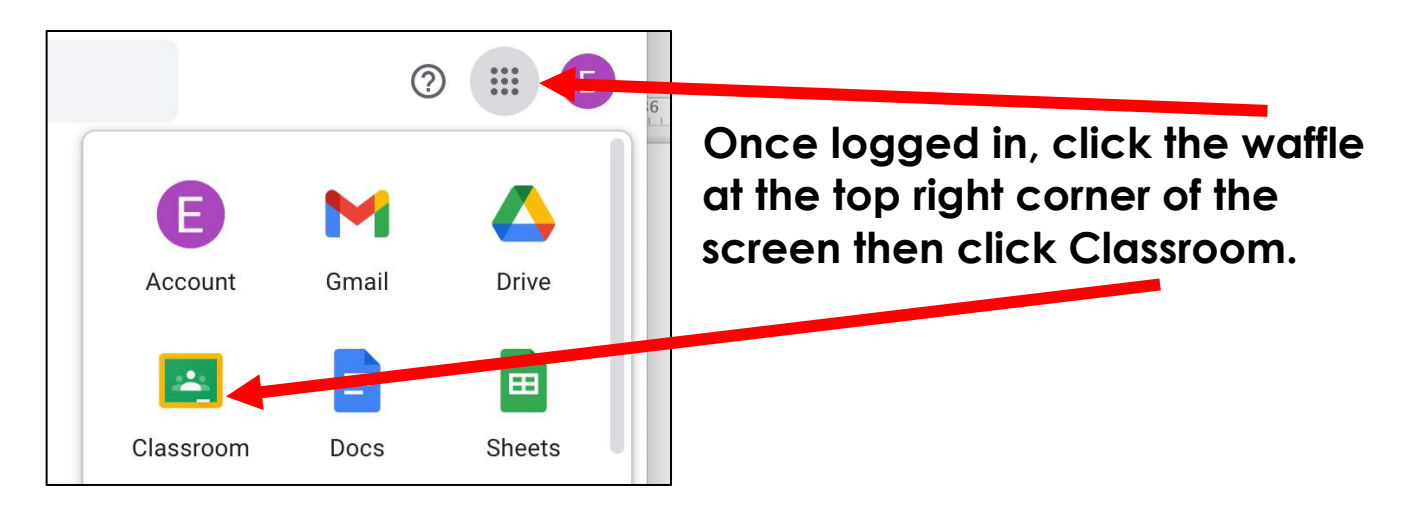

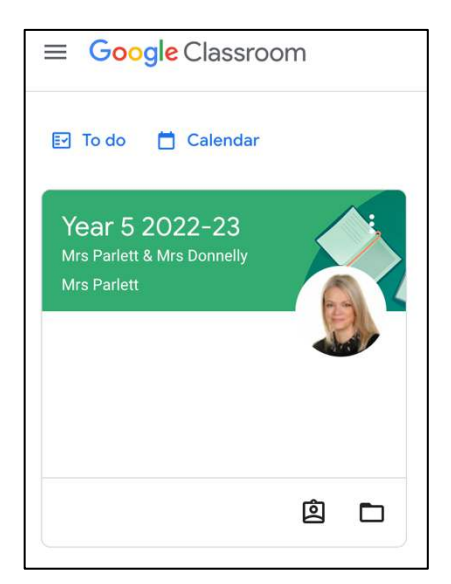

**Select your child's class by clicking the green box. If this asks for a class code, check that you are logged in correctly to Google – sometimes if more than one user accesses a device, this can cause a conflict.** 

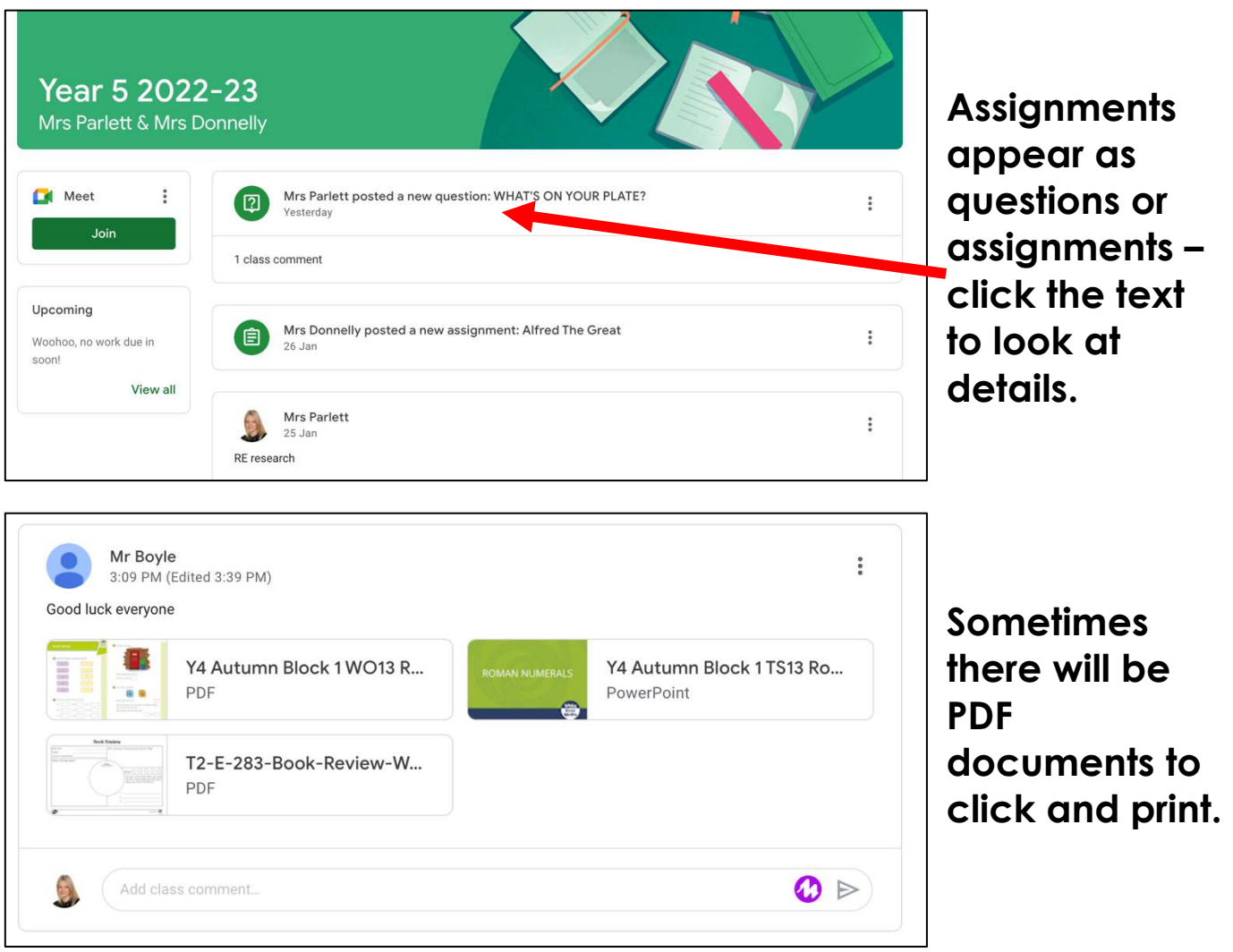

**Google Classroom is also available as an app on Android and Apple phones and devices – use the same login details.**